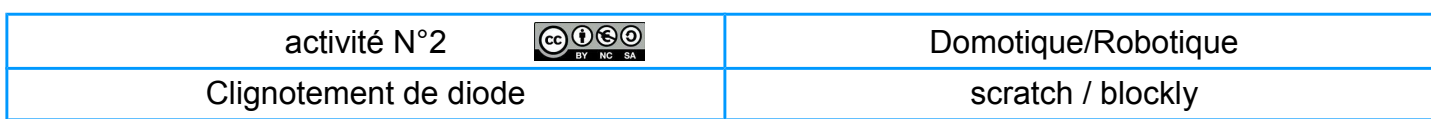

# **Programmation d'un clignotement de diode**

# **sous [Blockly@duino](mailto:Blockly@duino)**

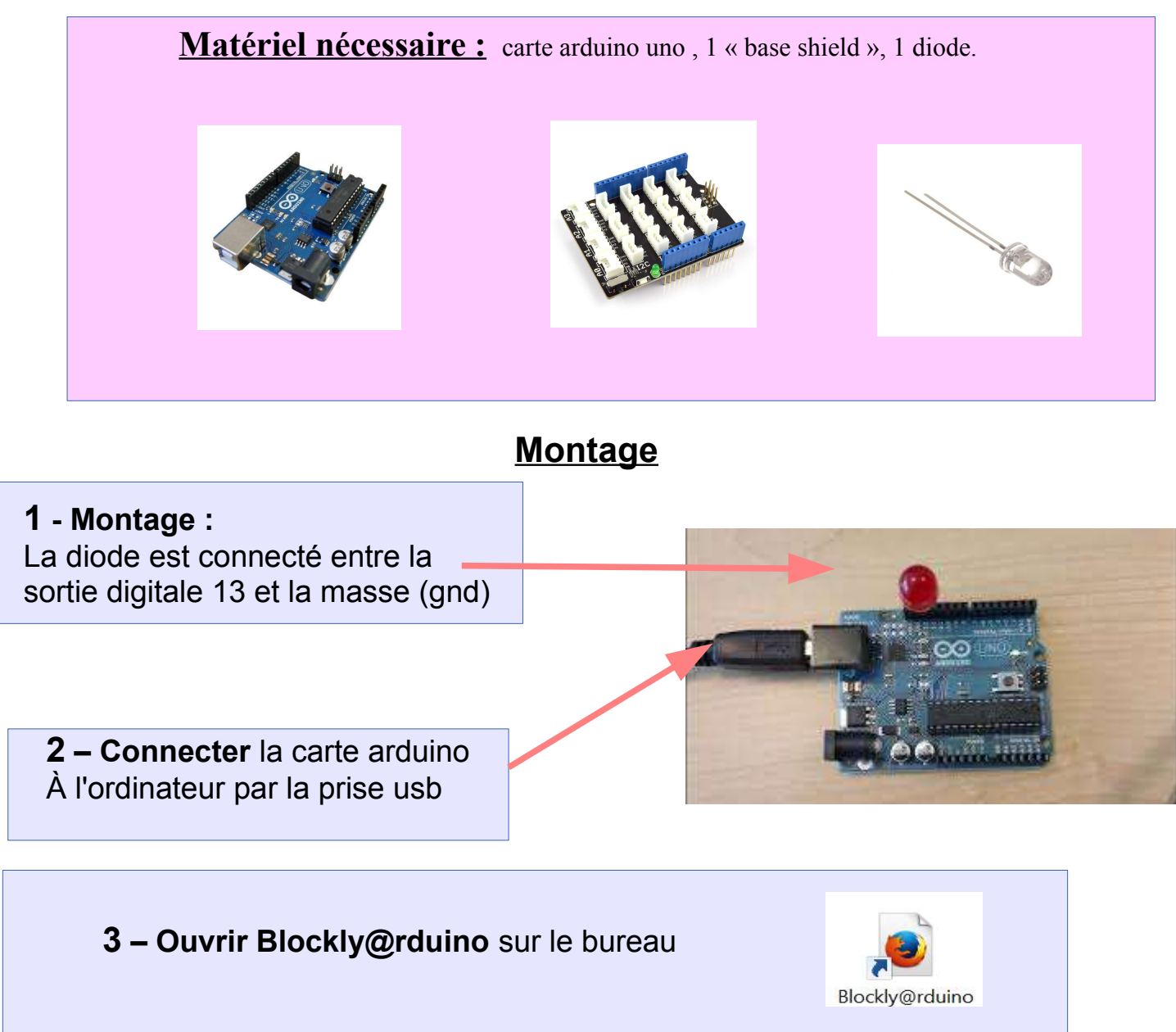

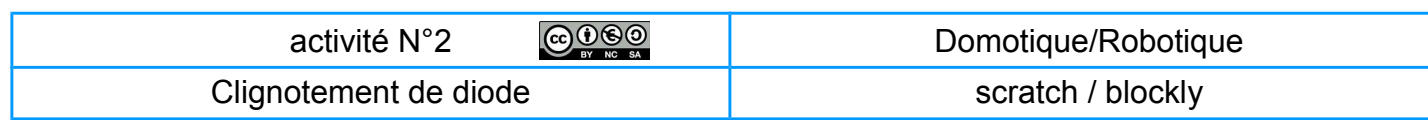

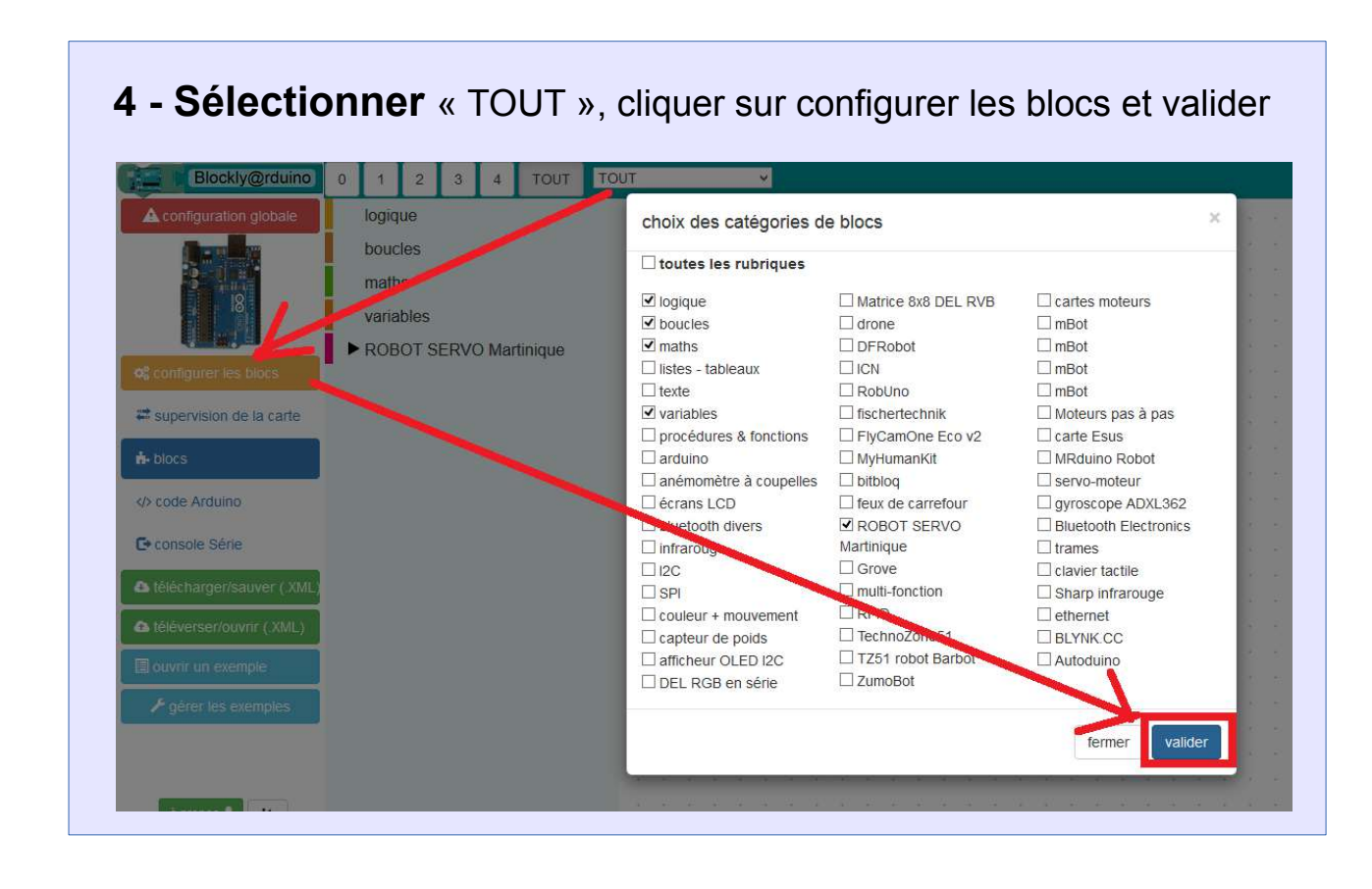

### **5 – Ouvrir l'IDE arduino**

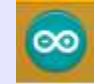

#### **6 - Réaliser** le programme de clignotement de diode en utilisant le menu «Robot Martinique »

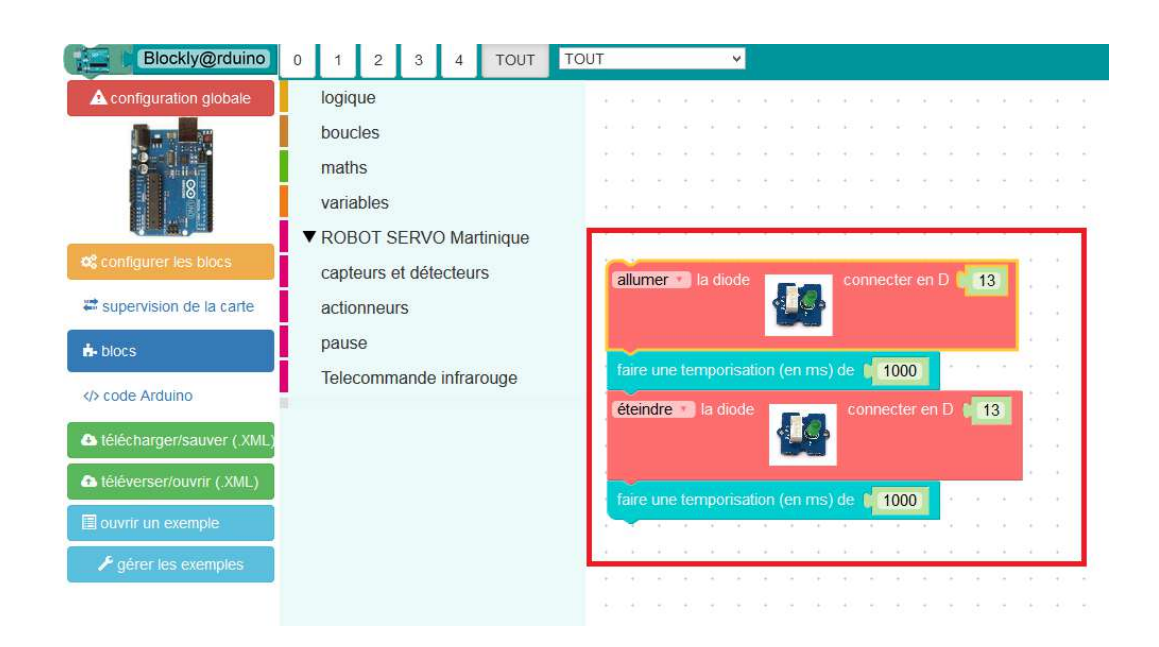

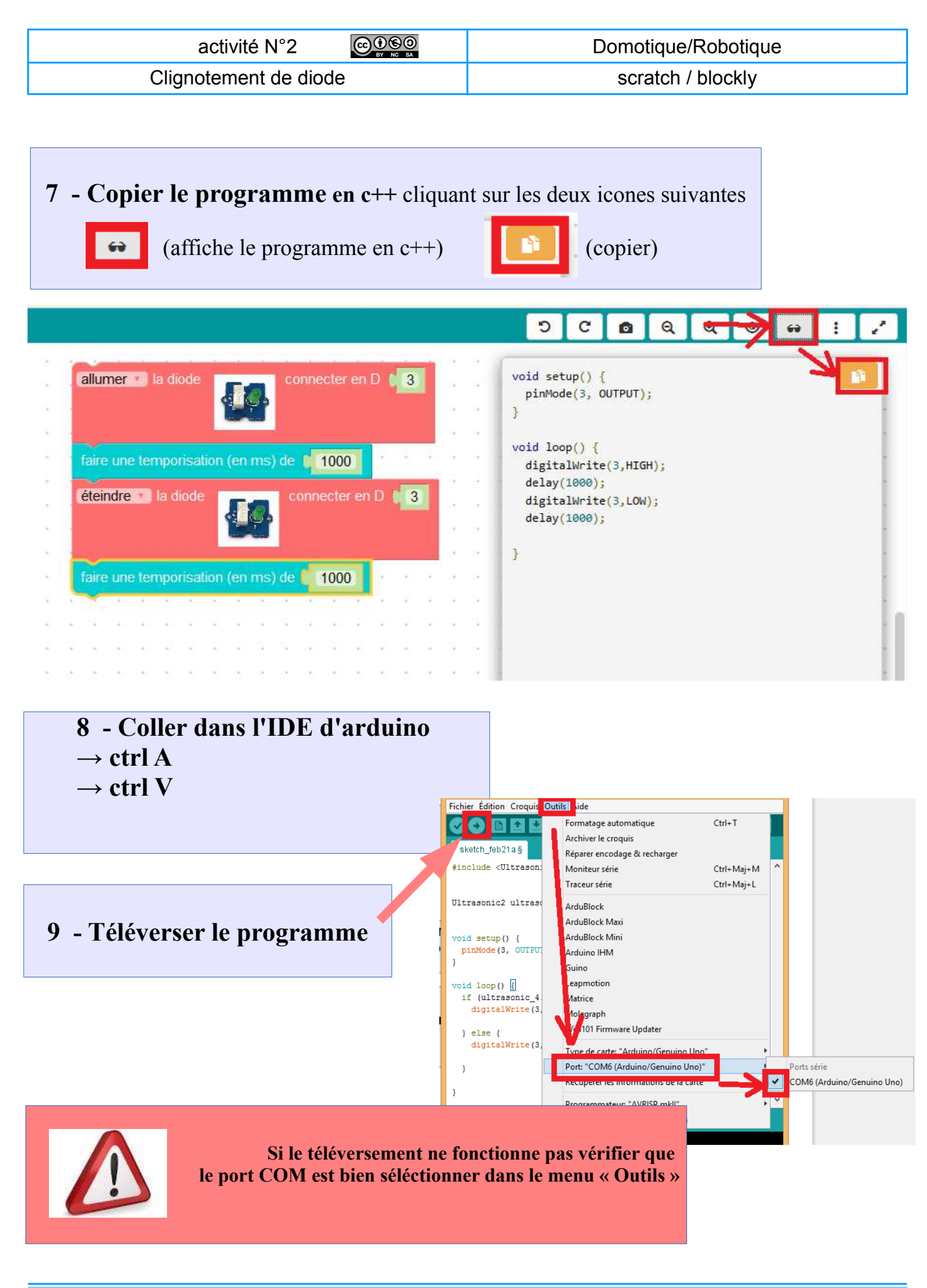

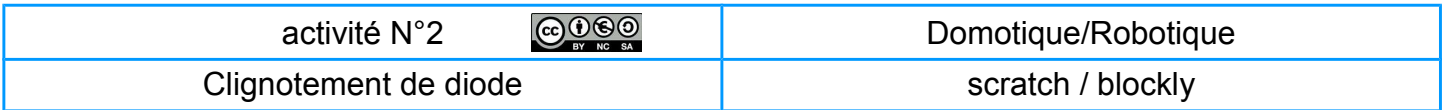

#### **Résultat du programme :**

 $\rightarrow$  La diode clignote toutes les 2 secondes !

 **Changer les pauses :** 100ms, 50 ms , 20 ms; 10ms et téléverser , et observer ce qu'il se passe.

# **Programmation avec « scratch version makeblock » (sans fermer**  [Blocly@rduino](mailto:Blocly@rduino) **)**

#### **C'est qui « makeblock ?**

La société « Makeblock » est située à Shenzhen, en Chine . Sa carte électronique utilise « arduino uno » qui est open source.

D'après makeblock, tous ses produits sont « open source » et les codes sources sont disponibles ici :

<https://github.com/Makeblock-official?tab=repositories>

**1 – Ouvrir le programme** « mBlock » en cliquant sur l'icône dans le bureau

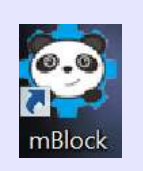

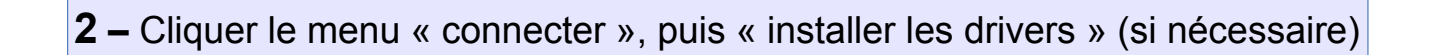

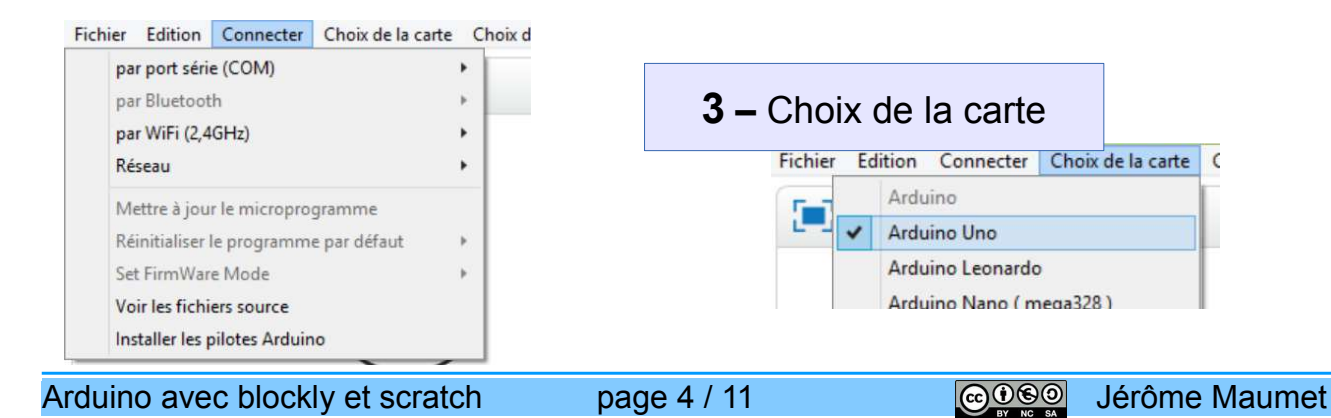

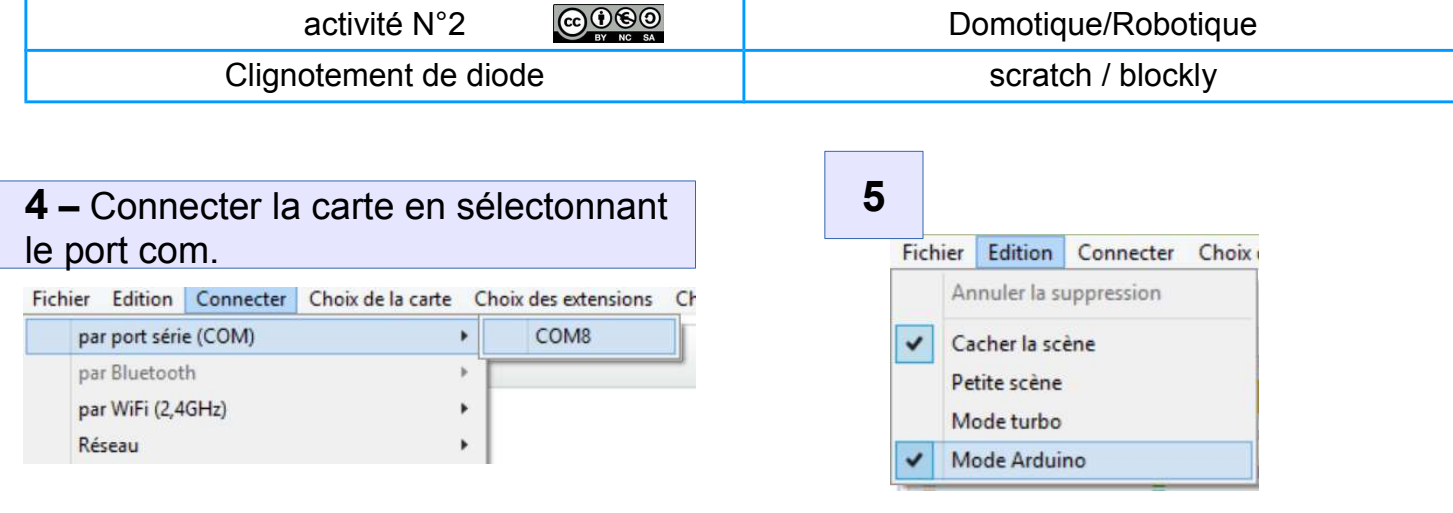

### **Faire le montage et programmer le cahier des charges suivant sous « mBlock » , et téléverser.**

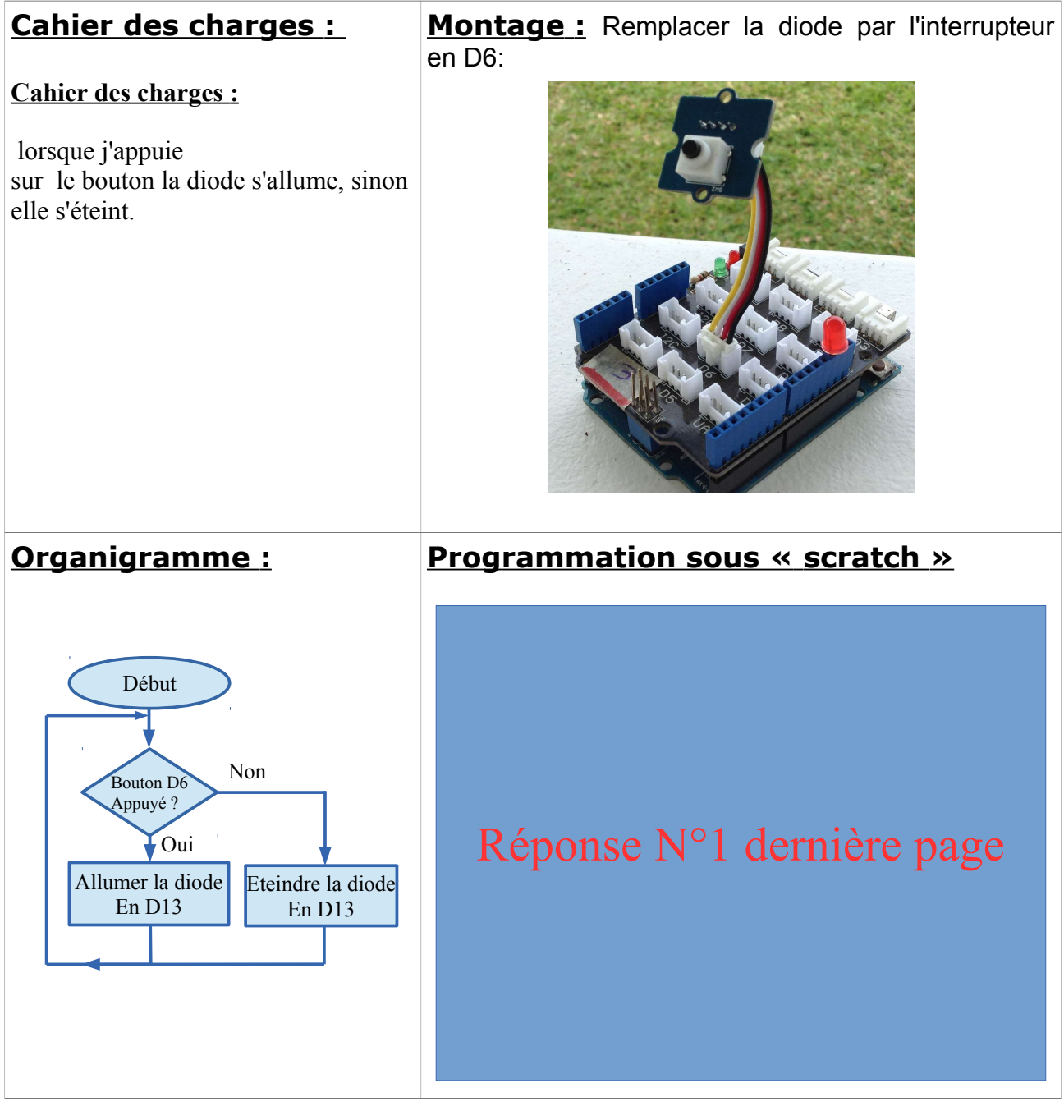

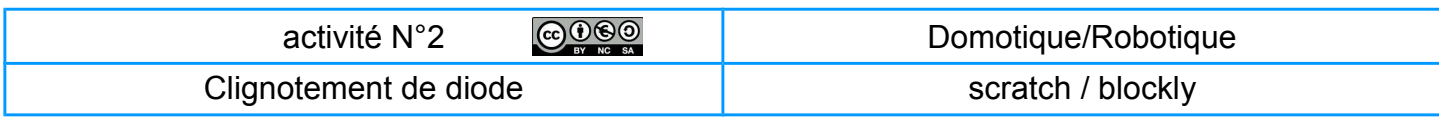

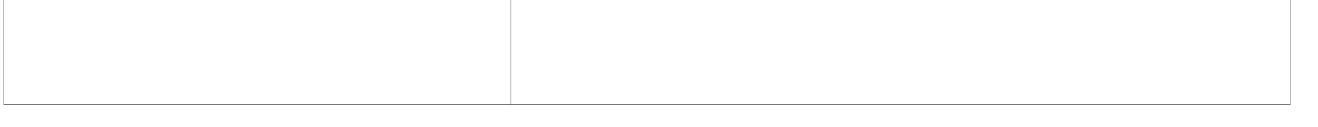

### **A partir de maintenant, vous allez choisir l'environnement que vous préférez « ardublock » ou « scratch ».**

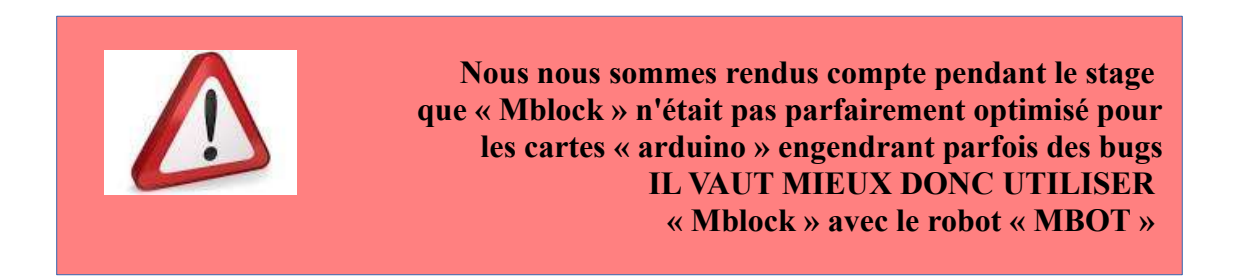

#### **Dernier programme de l'activité !**

#### **Cahier des charges :**

Si j'appuie une fois sur le bouton poussoir alors la LED s'allume et reste allumé ! Si j'appuie une deuxième fois sur le bouton poussoir, alors la LED s'éteint et reste éteinte ! Ainsi de suite !

# Facile non ?

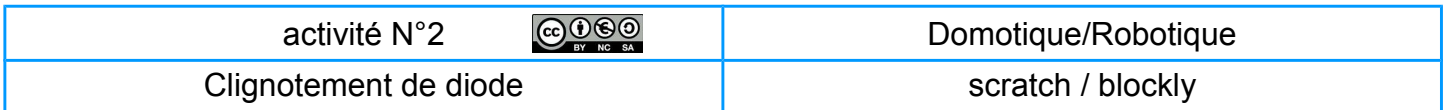

Le problème posé à l'air facile…. Il ne l'est pas !

**Etape 1** : il faut introduite plusieurs variables qui vont permettre de détecter un front montant.

Qu'est ce qu'un font montant ? Quand j'appuie sur l'interrupteur, l'entrée digitale reçoit 5V, sinon elle reçoit 0V. Quand l'netrée digitale passe de OV à 5V, c'est un font montant

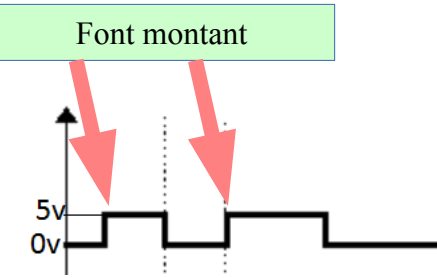

 **ETAPE 2 :** Créer 3 variables :

« Etat bouton », « Etat bouton antérieur », et « Etat diode »

Réponse N°2 dernière page

Solution de Daniel Parade en dernière page qui est beaucoup plus simple.

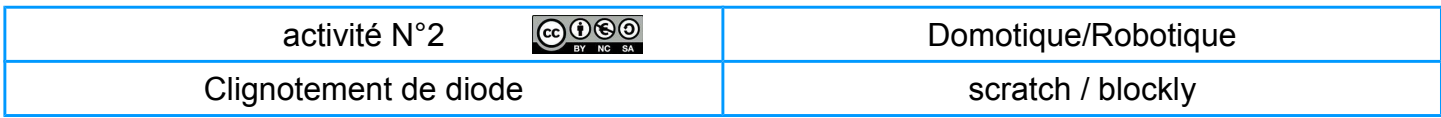

# **Réponse N°1**

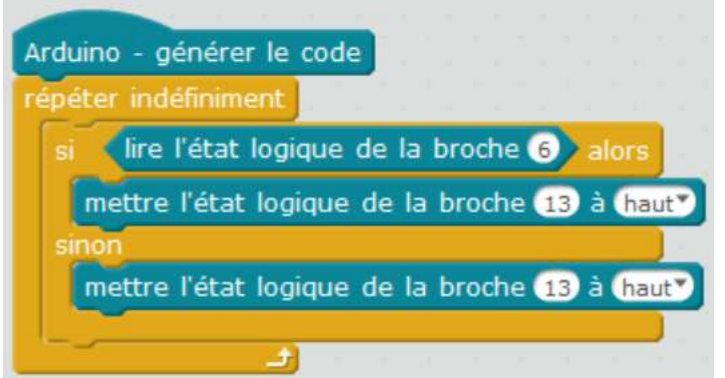

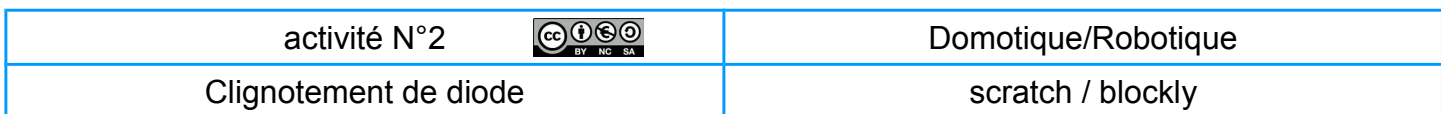

# **Réponse N°2**

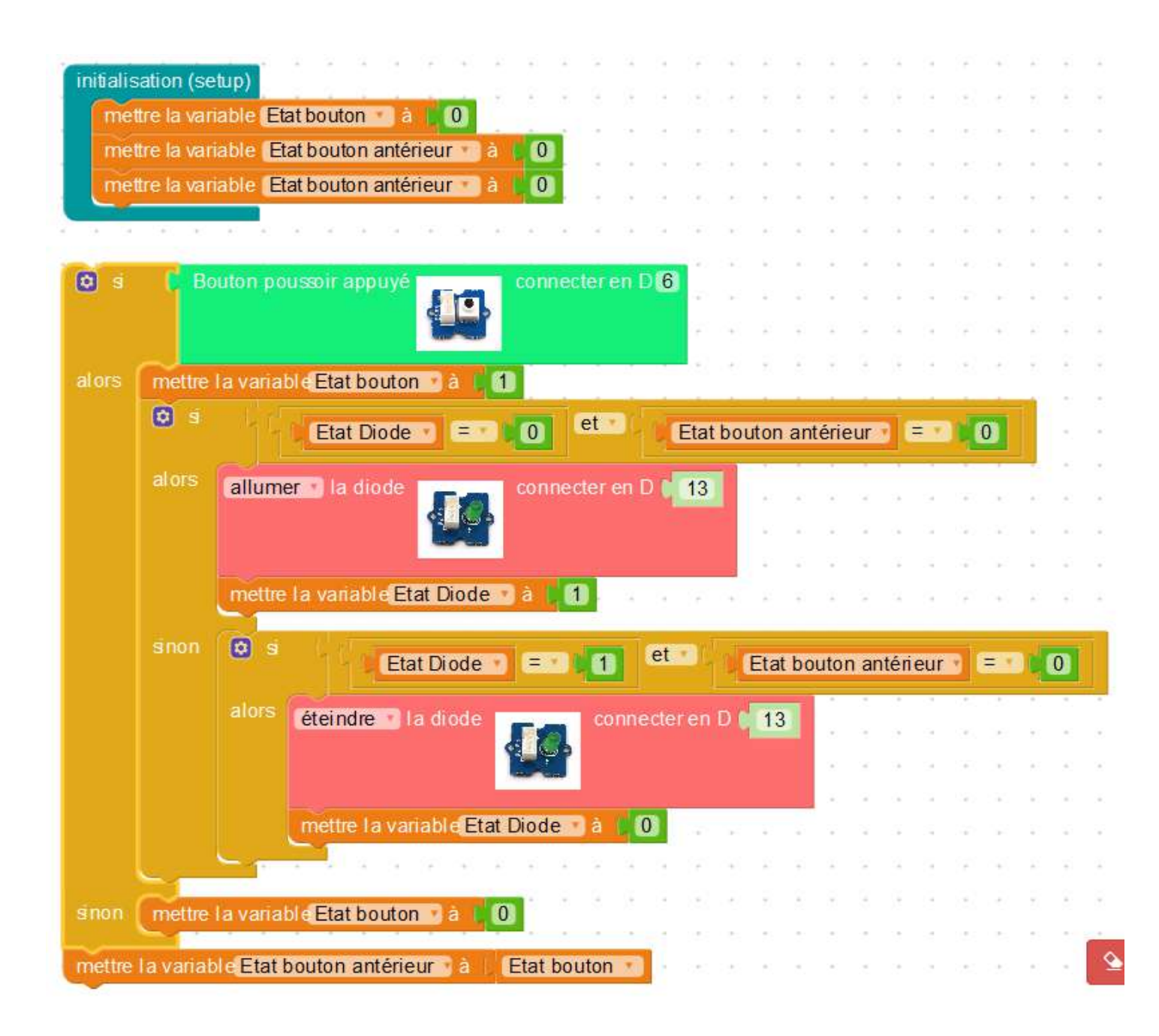

**Le programme fonctionne bien, sauf si vous appuyer très rapidement sur l'interrupteur. A ce moment il peut se produire un phénomène de rebond de l'interrupteur mécanique : SOLUTION ajouter une petite temporisation une fois que la diode est allumée ou eteinte ou utiliser la méthode logicielle qui suit.**

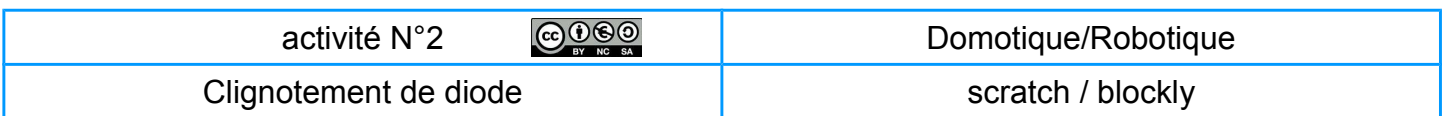

#### Un BP, ça rebondit énormément !

Quand le BP est appuyé, l'état change sur la broche de l'Arduino, il passe de 0 à 5V ou inversement selon le type de BP ou le type de branchement. Mais entre les deux états, la transition n'est pas instantanée et il y a une phase de rebonds qui dure quelques millisecondes et qui est due au choc entre les contacts métalliques un peu élastiques.

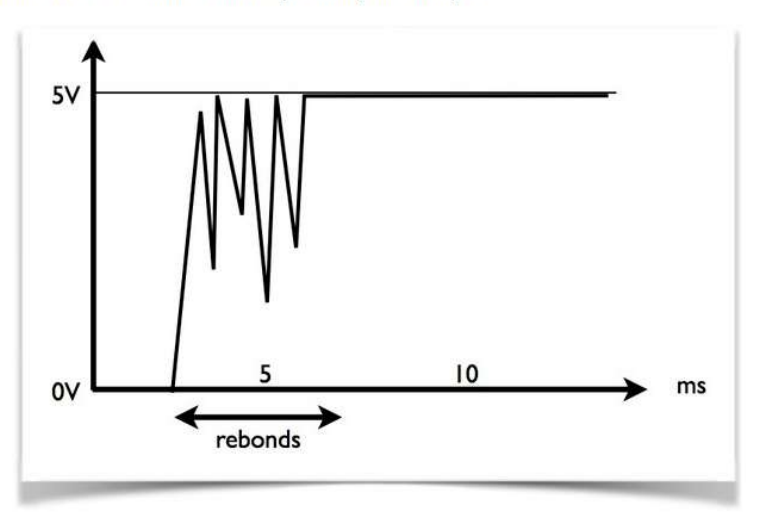

D'où des changements d'états très rapides qui sont captés par l'Arduino, et qui peuvent entraîner des erreurs. Dans le cadre d'un compteur, pour le réglage de l'heure par exemple, un seul appui pourra être compté comme plusieurs à cause de ce phénomène.

Pour l'éviter, un condensateur de 100 nF en parallèle sur le BP, pourra être employé. Mais la valeur du condensateur doit être déterminée expérimentalement, les BP étant tous différents sur ce plan.

Il existe heureusement une autre méthode purement logicielle. Elle consiste à lire l'état de la broche et la stocker dans une variable, d'attendre quelques millisecondes et de lire une nouvelle fois la broche en la comparant à la valeur stockée. Si la valeur est la même, l'appui est confirmé.

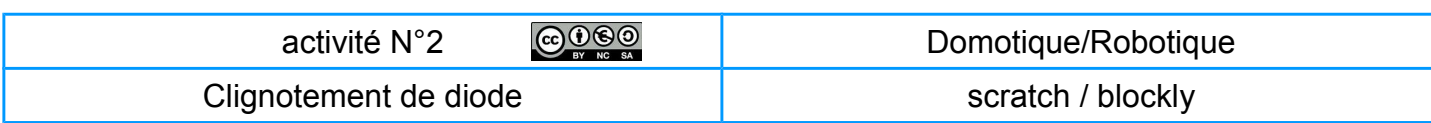

### **SOLUTION de Daniel Parade**

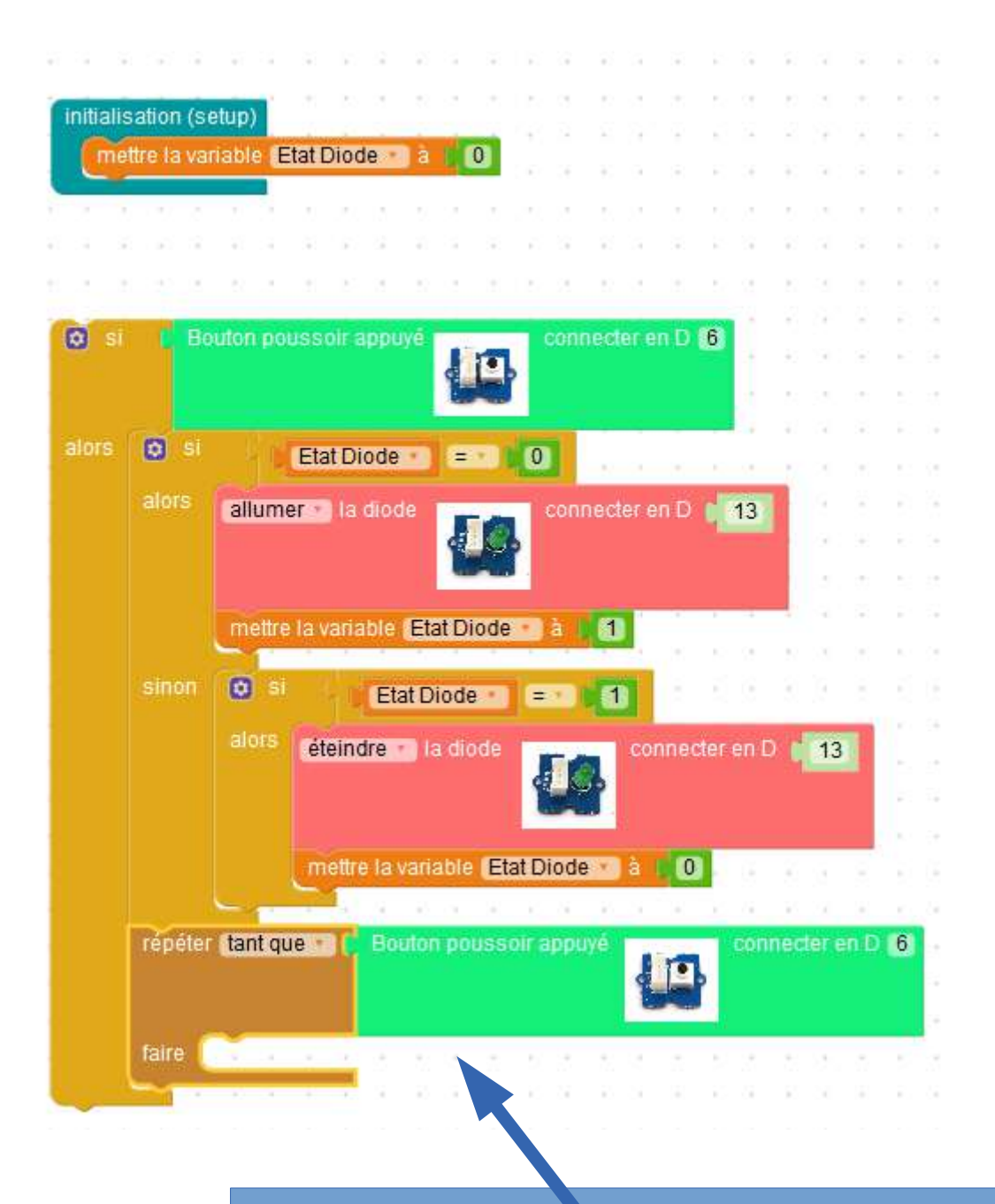

Tant que le bouton n'est pas relaché, on boucle